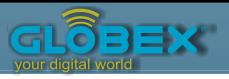

#### **ІНСТРУКЦІЯ USER MANUAL ИНСТРУКЦИЯ**

## NEON A1 **GLÔBEX®** your digital world  $\mathbf{A}$ 1

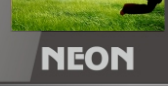

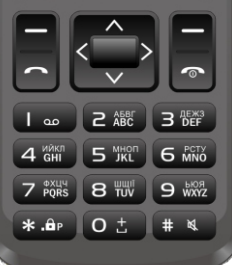

# CDMA RUIM CDMA

## **Инструкция пользователя**

© 2017 Все права защищены. Запрещается использовать и перепечатывать любые данные из документа без разрешения автора.

В руководстве подробно изложены объяснения по пользованию прибором. Информация в руководстве может быть изменена без предварительного согласования.

Примечание: руководство пользователя подходит для общего ознакомления с функциональностью устройства. Это руководство не является сертификатом технологии. Некоторые функции устройства могут быть другими (отсутствующими) в соответствии с изменением или обновлением программного обеспечения или из-за ошибок печати.

#### **Поздравляем с приобретением нового телефона!**

Для более детального ознакомления с устройством и всеми его основными функциями советуем прочитать руководство пользователя.

Пожалуйста, используйте только оригинальные аксессуары. Использование неоригинальных аксессуаров может привести к повреждению устройства или некорректной его работе. Компания-производитель не несет ответственности за последствия, которые могут быть вызваны использованием неоригинальных аксессуаров.

#### **Инструкция по технике безопасности**

Перед использованием телефона, пожалуйста, прочитайте данное руководство пользователя и ознакомьтесь со всеми основными функциями устройства, чтобы избежать повреждения устройства или нанесения вреда из-за неправильного его использования.

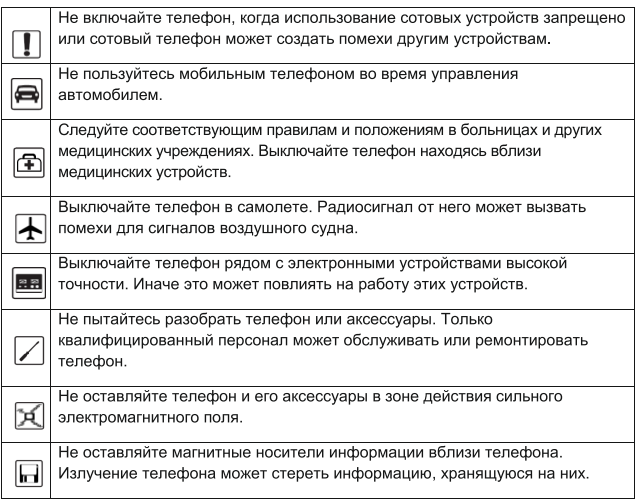

## RU 5

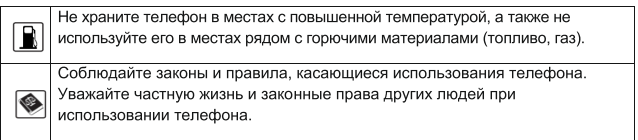

## **Общий вид**

Ā  $(8)$ 

(9)

 $-4$ 

 $\overline{\phantom{a}}$ 

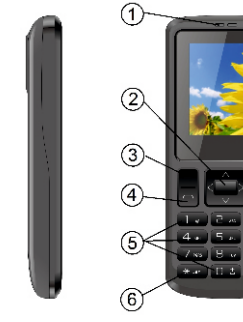

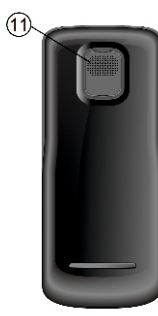

#### **Назначение кнопок:**

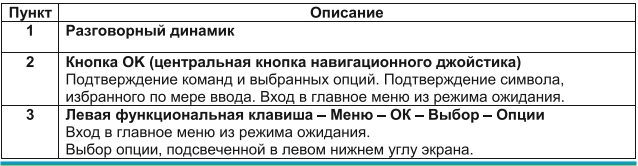

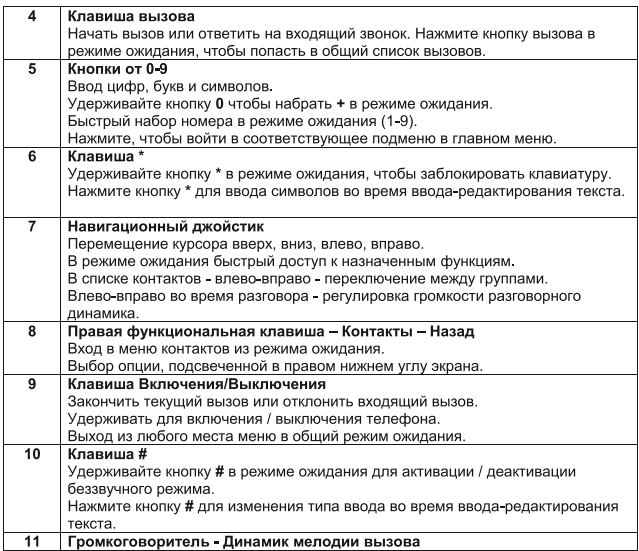

## **Начало работы**

Открытие задней крышки:

Снимите заднюю крышку, как показано на рисунке ниже:

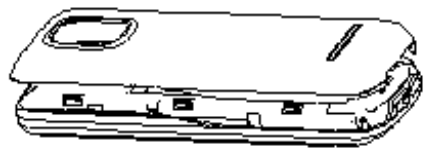

#### **Установка SIM-карты:**

Вставьте SIM-карту и карту памяти так, как показано на рисунке ниже.

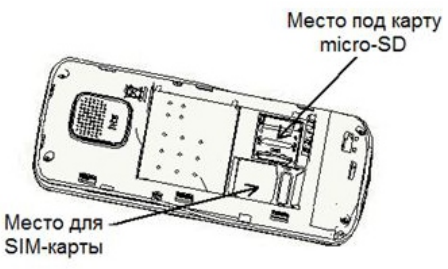

#### **Важно!**

Если телефон не распознает SIM-карту, убедитесь, что карта установлена верно: карта должна быть установлена контактной стороной

вниз и быть хорошо зафиксирована в соответствующем разъеме телефона.

## **Установка аккумуляторной батареи:**

Установите аккумуляторную батарею так, как показано на рисунке ниже и закройте заднюю крышку:

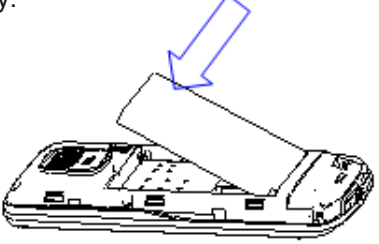

## **Важно!**

Для оптимального использования всей емкости батареи рекомендуется первые несколько раз полностью зарядить / разрядить ее.

### **Обозначения и индикаторы:**

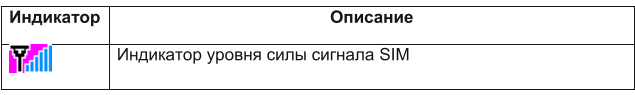

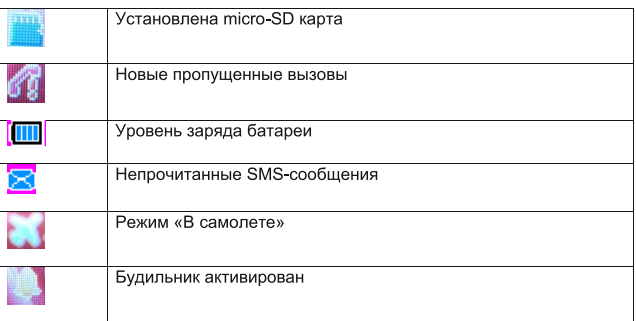

## **Код блокировки телефона**

Телефон может быть заблокирован по Вашему желанию от несанкционированного использования. Код телефона по умолчанию 0000. Вы можете в любой момент изменить его на свой собственный код.

Примечание: Пожалуйста, запомните Ваш новый код во избежание нежелательных обращений в сервисный центр с целью разблокирования телефона.

## **PIN и PUK**

### **PIN-код**

PIN код поможет предотвратить несанкционированное использование SIM-карты посторонними лицами. Когда включена блокировка PIN, Вам необходимо будет вводить PIN-код при каждом включении. PIN-код предоставляется оператором. PIN-код может содержать от 4 до 8 символов. Вы можете изменить стандартный PIN-код на собственный для обеспечения лучшей защиты.

### **PUK-код**

Последовательное введение неправильного PINкода три раза может привести к блокировке SIMкарты. Для ее разблокировки необходимо ввести PUK-код.

#### **Примечания:** PIN-код и PUK-код

преимущественно предоставляются оператором сети вместе с SIM-картой. Если же у вас отсутствуют PIN / PUK коды, пожалуйста, обратитесь в сервисный центр оператора сети.

#### **Карта памяти**

Карта памяти - это внешний накопитель, который устанавливается в телефоне для расширения памяти. Чтобы установить карту памяти, откройте специальный лоток, расположенный под батареей, и установите карту памяти, зафиксировав ее фиксатором в направлении стрелки «Lock». Чтобы извлечь карту памяти, двигайте фиксатор в направлении «Open», как указано стрелкой, и извлеките карту памяти из лотка, зафиксировав держатель в положение «Lock».

## **Зарядка батареи**

1. Вставьте провод от зарядного устройства в разъем зарядки в телефоне, и подключите зарядное устройство к стандартной розетке переменного тока.

2. По окончании зарядки отключите зарядное устройство от телефона и розетки.

#### **Включение/Выключение телефона**

1. Держите кнопку Вкл./Выкл. несколько секунд чтоб включить/выключить телефон.

2. Телефон сразу автоматически найдёт

соответствующую сеть.

#### **Важный пароль**

Стандартный пароль блокировки телефона **0000**

#### **Методы ввода**

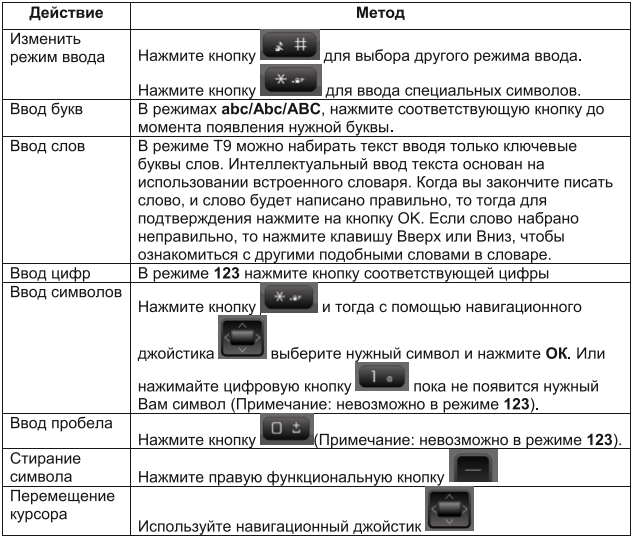

## **Меню**

#### **Контакты**

Телефон может хранить до 300 контактов. Контакты сохраняются в телефоне и на SIM-карте. Максимальное количество символов, которое может быть использовано в имени контакта ограничено 24-ю (латиница) / 12-я (кириллица). После выбора номера телефона в контактах выберите дальнейшее действие, такое как: SMS, Создать, Изменить, Удалить, Копировать на SIMкарту, Копировать на SD-карту, Выбрать несколько, более. Функция поиска позволяет Вам осуществить быстрый поиск контакта. Вы также можете назначить контакты к определенным группам. Смотрите список быстрого набора и настройте быстрый набор.

#### **Создание контакта**

Чтобы создать новый контакт перейдите в Меню, выберите Контакты и выбрав Функции нажмите Создать. Вы можете выбрать желаемое место сохранения контакта - Телефон или SIM-карта. Для изменения параметров / языка ввода

используйте кнопку **ВАДИ После всех изменений** нажмите Сохранить. Чтобы вернуться в Главное меню нажмите | Примечание: Чтобы ввести номер в международном формате всегда используйте преффикс «+». Для его ввода в поле номера абонента используйте клавишу **, \* \* 1** нажав на неё дважды.

#### **Совершение звонка**

На главном экране с помощью клавиатуры наберите номер телефона включая код города/оператора. Для удаления нажмите Удалить  $-$  правая кнопка  $\Box$ . Нажмите Вызов – левая кнопка **или кнопку вызова для начала** набора номера. Для завершения звонка нажмите кнопку  $\Box$ 

### **Вызов контакта с телефонной книги**

В режиме ожидания нажмите Контакты - правая кнопка , для открытия телефонной книги. Также, чтобы попасть в Контакты, можно в режиме ожидания нажать левую функциональную клавишу **или центральную клавишу** джойстика и выбрать пункт меню Контакты. Используйте вверх/вниз для прокрутки, чтоб

просмотреть список контактов. Для быстрого поиска наберите первую букву имени. Нажмите клавишу вызова **для вызова желаемого** контакта.

## **Сообщения**

#### **Новые:**

В главном меню выберите пункт Создать, чтобы создать новое текстовое сообщение. Вы можете сохранить Ваши часто используемые сообщения в Черновики. При написании сообщения выберите Функции, для доступа ко всем дополнительным функциям и настройкам обмена сообщениями, таким как: Отправить / Вставить контакты / Вставить SMS / Сохранить в черновики / Режим ввода / Выход.

**Входящие:** Здесь хранятся полученные сообщения.

**Исходящие:** Сообщения, которые не удалось отправить.

**Отправленные:** Отправленные сообщения.

**Черновики:** Сохранённые черновики.

**Шаблоны:** Здесь можно хранить шаблоны сообщений, которые часто используются для повторного их использования и рассылки адресатам. Вы можете просматривать, редактировать, удалять или отправлять их, к тому же вы можете создавать новые шаблоны.

#### **Настройки сообщений:** Изменить общие/SMS настройки.

#### **Журнал вызовов**

Для просмотра журнала звонков, находясь в главном меню нажмите левую клавишу **или** центральную клавишу джойстика . С помощью джойстика выберите пункт меню Журнал. Здесь отображаются все последние вызовы и их длительность. Вы можете увидеть отсортированные Непринятые, Набранные и Принятые вызовы. Чтобы проверить длительность звонков, выберите пункт меню Длительность вызовов, где вы можете увидеть Время последнего звонка, Все исходящие звонки и Все

## RU and the contract of the contract of the contract of the contract of the contract of the contract of the contract of the contract of the contract of the contract of the contract of the contract of the contract of the con

входящие, а также Сбросить длительность всех звонков.

#### **Мультимедиа**

#### **Плеер**

Чтобы открыть проигрыватель аудио файлов, находясь в главном меню нажмите левую клавишу **или центральную клавишу джойстика** Далее, используя джойстик **Виберите п**ункт меню Плеер. Чтобы обновить список файлов, которые были загружены Вами на карту памяти, нужно находясь в меню Плеера, нажать левую функциональную клавишу и выбрать Обновить библиотеку.

#### **Игры**

Под этим пунктом находятся игры. Для получения дополнительной информации, пожалуйста, обратитесь к инструкции по эксплуатации игры.

## **Профиль**

В телефоне можно выбрать различные профили пользователя, таким образом можно удобнее

настроить телефон под себя и свои нужды. Чтобы попасть в меню выбора профиля из главного меню, нажмите левую клавишу **или** центральную клавишу джойстика Далее с помощью джойстика выберите пункт меню под названием Профиль. Стандартно Вам доступны такие профили: Обычный, Совещание, Без звука, В автомобиле, На улице, Режим полета, а также можно создать собственный профиль. Нажав центральную кнопку джойстика Вы активируете желаемый профиль. В меню редактирования выбранного профиля также можно попасть нажав левую функциональную клавишу . Ви можете менять мелодию вызова, громкость мелодии вызова, сигнал сообщения, активировать звук включения/выключения, звук клавиатуры и звук предупреждения. Выбрав все желаемые параметры нажмите Сохранить, используя левую функциональную клавишу ||

#### **Файл-менеджер**

После установки карты памяти пользователь получает доступ к файловому менеджеру и может просматривать содержимое карты памяти:

просматривать файлы и папки, которые размещены на ней, копировать, переносить или удалять их. Чтобы попасть в Файл-менеджер из главного меню, нажмите левую клавишу или центральную клавишу джойстика . Используя джойстик выберите пункт меню Файл-менеджер. После этого вы получите доступ к содержимому карты памяти и сможете выполнять другие функции, нажав левую функциональную клавишу • : создавать новые папки, копировать, перемещать, удалять, просматривать детальную информацию. Важно: Телефон поддерживает карты памяти объємом до 8ГБ.

## **Инструменты**

Чтобы попасть в меню Инструменты, в

режиме ожидания нажмите левую клавишу или центральную клавишу джойстика Далее с помощью джойстика выберите пункт меню Инструменты. В данном пункте Вам доступны функции, указанные ниже.

**Будильник:** Настройка времени срабатывания будильника. Вам доступно 3 Будильника, которые можно настраивать по собственному желанию. Чтобы просто включить будильник нажмите левую клавишу **выбрав желаемый Будильник из** списка доступных - Будильник 1, Будильник 2, Будильник 3. Чтобы изменить настройки времени срабатывания будильника, выбрать мелодию будильника и дни, в которые будет срабатывать будильник, нажмите Изменить - центральная клавиша джойстика . Установите время, тип Будильника - 1 раз, ежедневно или отдельные избранные дни, интервал срабатывания - 5 мин., 10 мин. или 15 мин., мелодию. Календарь: Просмотр календаря и расписания событий. Используя календарь Вы можете добавлять желаемые события и напоминания. Чтобы создать новое событие зайдите в Календарь и выберите нужный день. Далее

нажмите Опции - левая функциональная клавиша **в и выберите Новое событие. Далее Вы можете** назвать событие, выбрать тип события, осуществить его описание, указать место, дату и время начала события, дату и время окончания события, будильник и время срабатывания напоминания: однократно, ежедневно, еженедельно, каждые 2 недели, ежемесячно, ежегодно. Калькулятор: Выполняйте базовые

математические операции. Для набора цифр используйте цифровую клавиатуру - клавиши от 0 до 9. Чтобы поставить десятичный разделитель (точку) используйте клавишу **.........** Для того, чтобы поставить знак отрицательного числа "-" (минус), используйте клавишу **. ...** Для остальных операций используйте джойстик . «+» операция сложения - клавиша вверх, «-» операция вычитания - клавиша вниз, «х» операция умножения - клавиша влево, «÷» операция деления - клавиша вправо, «=» равна - центральная клавиша джойстика.

## **Настройки**

Чтобы попасть в меню настроек из главного меню нажмите левую функциональную клавишу **или** центральную клавишу джойстика и используя джойстик выберите пункт меню Настройки. Чтобы вернуться на один шаг назад используйте правую функциональную клавишу Чтобы вернуться в главное меню нажмите . Далее Вам будут доступны следующие настройки:

**Настройки дисплея:** Вы можете изменить настройки обоев, время подсветки экрана и его яркость.

**Телефон:** Настройки языка, времени и даты. Настройки вызова:

**Ожидание вызова:** Если функция ожидания активирована, то сеть (оператор) будет предупреждать о поступлении нового входящего вызова во время текущего звонка и на дисплее высветится номер абонента, который Вам звонит. Если же функция ожидания выключена, то сеть (оператор) не будет вас предупреждать о

## RU 23

входящем звонке во время Вашего активного текущего разговора.

**Переадрессация звонка:** Эта услуга сети позволяет перенаправлять входящие звонки на другой номер, который Вы указали, в случае, если Ваша линия занята или если нет ответа.

**Запрет вызовов:** Можно ограничить количество входящих и исходящих звонков, а также можно добавить номер в черный список - он не сможет к Вам дозвониться.

**Блокировка SMS:** Можно ограничить все отправки и получения сообщений, а также можно добавить номер в черный список и Вы не будете получать сообщения от этого абонента.

**Конференция:** Для активации конференции совершите первый вызов тогда, когда соединение будет установлено выберите Функции выберите Конференция введите новый номер или выберите нужный контакт выберите Вызов и присоединитесь к конфереции в меню **Функции**.

**Использование функции «P»:** При последовательном нажатии кнопки **Велия** Вы можете набрать "P"; Например, если Вы звоните по номеру 032-346-83-56, и внутренний номер 616, то Вы можете сразу набрать 032-346-83- 56P616, и звонок будет совершен напрямую с учётом внутреннего номера.

**Безопасность:** Пользователь может изменять настройки автоматической блокировки клавиатуры, блокировки телефона, PIN.

**Важно:** Стандартний пароль блокировки телефона - 0000.

**Версия ПО:** Показывает версию ПО и другую системную информацию.

**Восстановление стандартных настроек:** Сброс всех настроек телефона к заводским настройкам.

## **Предостережение**

Используйте только оригинальную аккумуляторную батарею и зарядное устройство. Использование неоригинальных аксессуаров и запчастей может привести к неправильной работе, перегреву, взрыву или даже пожару! Держите телефон подальше от пыли, воды и влажных помещений. Пыль, вода или другие жидкости могут привести к перегреву, утечке тока и / или неисправности телефона. Телефон, аккумулятор и зарядное устройство не являются водонепроницаемыми. Держите их подальше от дождя и воды. Не бросайте телефон, батарею и зарядное устройство. Это может стать причиной перегрева, поражения током или вызвать пожар. Не храните батарею, телефон и зарядное устройство вблизи микроволновой печи или высоковольтного устройства. Это может привести к утечке тока, перегреву, взрыву или даже пожару; также оберегайте телефон и адаптер переменного тока от перегрева или короткого замыкания. Во избежание повреждения и поломки не разбирайте телефон, батарею и зарядное устройство.

## **Технические характеристики**

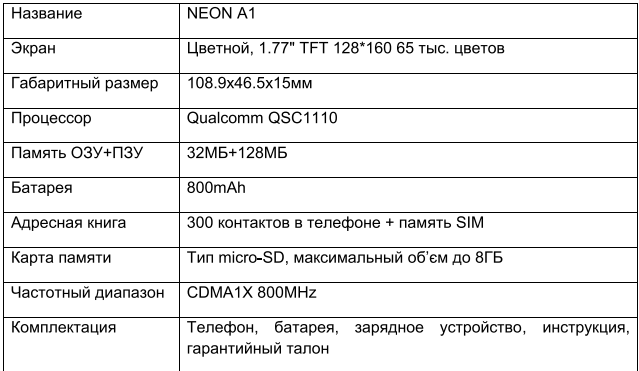

## **Поддержка**

 Для проведения послепродажного гарантийного сервисного обслуживания необходимо предоставить:

- Изделие в полной комплектации производителя (телефон, зарядное устройство, аккумулятор) - Оригинальный гарантийный талон производителя с полностью и правильно заполненными полями (модель, наклейка с

## RU 27

серийным номером, название торговой организации (далее ТО), адрес ТО, дата продажи, подпись покупателя)

- Чек (денежный фискальный документ, подтверждающий дату продажи) Также наши потребители имеют возможность сдать устройство для прохождения сервисного обслуживания с помощью перевозчика «Новая почта». Об условиях и преимуществах такой отправки можно узнать на сайте производителя http://globex-electronics.com, или по телефонам 044-541-11-08; 044-221-31-82.

## **Керівництво Користувача**

© 2017. Всі права захищено. Не дозволяється використовувати та передруковувати жодні дані з документу без дозволу автора.

В посібнику користувача якомога детальніше викладено пояснення щодо користування приладом. Інформація в посібнику може бути змінена без попереднього узгодження. Примітка: посібник користувача підходить для загального ознайомлення з функціональністю пристрою. Це керівництво не являється сертифікатом технології. Деякі функції пристрою можуть бути іншими(відсутніми) відповідно до зміни чи обновлення програмного забезпечення чи через помилки друку.

## **Вітаємо з придбанням нового телефону!**

Для більш детального ознайомлення з пристроєм та усіма його основними функціями радимо прочитати керівництво користувача. Будь ласка, використовуйте лише оригінальні аксесуари. Використання неоригінальних аксесуарів може спричинити пошкодження пристрою чи некоректну його роботу. Компаніявиробник не несе відповідальності за наслідки, які можуть бути спричинені використанням неоригінальних аксесуарів.

#### **Інструкції з техніки безпеки**

Перед використанням телефону, будь ласка, прочитайте дане керівництво користувача і ознайомтесь з усіма основними функціями пристрою, щоб уникнути пошкодження пристрою чи нанесення шкоди через неправильне його використання.

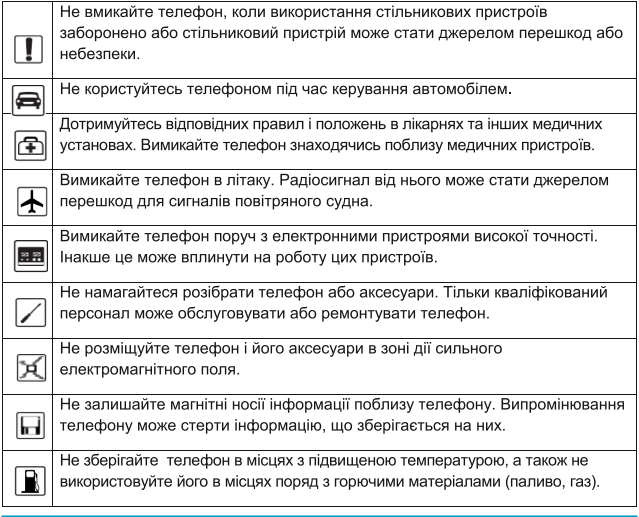

## UKR 31

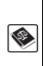

Дотримуйтесь усіх законів і правил, що стосуються використання телефону. Поважайте приватне життя і законні права інших людей при використанні телефону.

#### **Загальний вигляд**

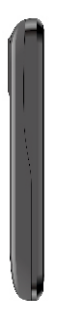

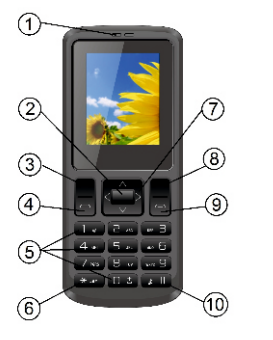

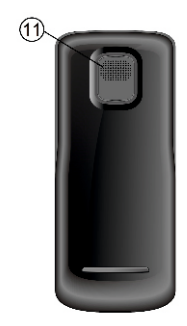

#### **Призначення кнопок:**

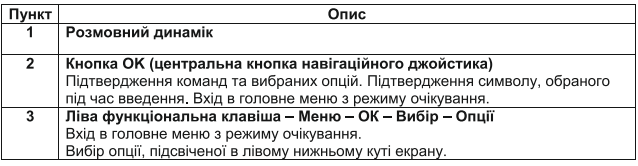

32

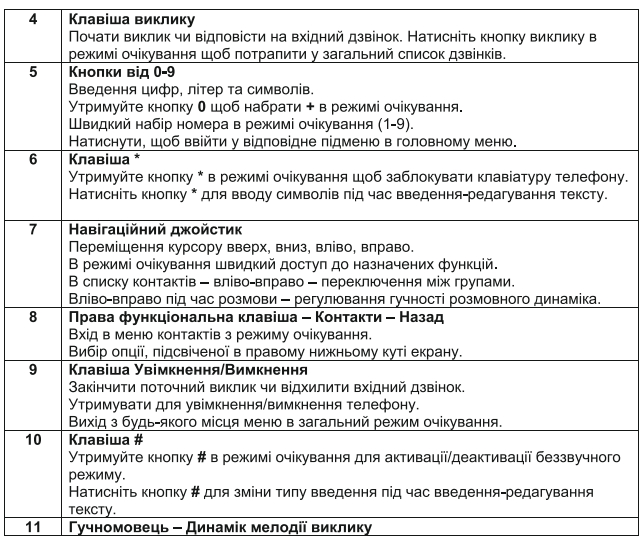

## **Початок роботи**

#### **Відкриття задньої кришки:**

Зніміть задню кришку, як показано на малюнку нижче:

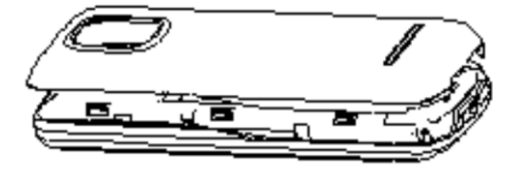

#### **Встановлення SIM-карти:**

Вставте SIM-карту і картку пам'яті так, як показано на малюнку нижче:

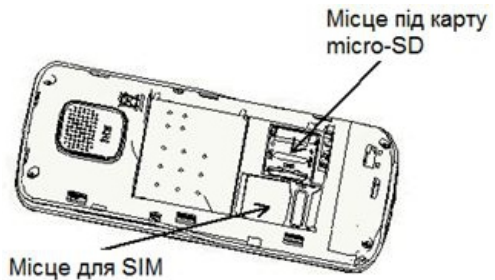

#### **Важливо!**

Переконайтеся, що SIM-картку повернуто контактами всередину. Якщо телефон не розпізнає SIM-карту, переконайтесь, що

карту встановлено вірно: карта має бути встановлена контактною стороною вниз та бути добре зафіксована у відповідному роз'ємі телефону.

#### **Встановлення акумуляторної батареї:**

Встановіть акумуляторну батарею так, як показано на малюнку нижче і встановіть задню кришку:

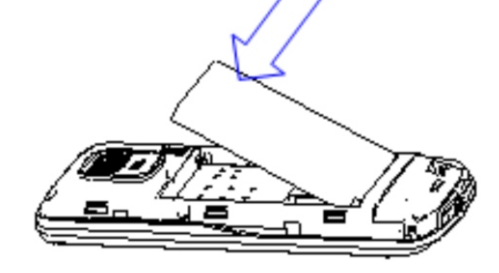

#### **Важливо!**

Для оптимального використання усієї ємності батареї рекомендовано перші декілька разів повністю зарядити/розрядити її.

#### **Позначення та індикатори:**

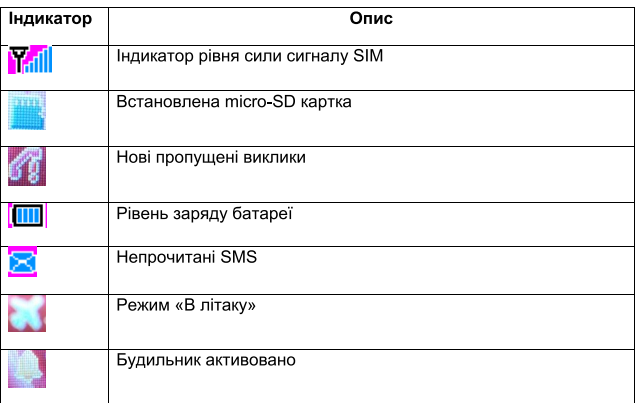

#### **Код блокування телефону**

**Т**елефон може бути заблоковано за Вашим бажанням від несанкціонованого використання. Код телефону за замовчанням 0000. Ви можете у будь-який момент змінити його на Ваш власний код блокування.

**Примітка:** Будь ласка, запам'ятайте Ваш новий код, для уникнення небажаних

звернень до сервісного центру з метою розблокування телефону.

## **PIN та PUK**

#### **PIN-код**

PIN код допоможе запобігти несанкціонованому використанню Вашої SIM-картки сторонніми особами. Коли увімкнено блокування PIN, Вам необхідно буде вводити PIN-код при кожному увімкненні. PIN-код надається оператором мережі. PIN-код може містити від 4 до 8 символів. Ви можете змінити стандартний PIN-код на власний для забезпечення кращого захисту.

#### **PUK-код**

Послідовне введенням неправильного PIN-коду три рази може привести до блокування SIMкартки. Для її розблокування необхідно ввести PUK-код.

Примітки: PIN-код та PUK-код переважно надаються оператором мережі разом з SIMкарткою. Якщо ж у вас відсутні PIN/PUK коди, будь ласка, зверніться до сервісного центру Вашого оператора мережі.

## **Картка пам'яті**

Картка пам'яті – це зовнішній накопичувач, який встановлюється в телефоні для розширення пам'яті. Щоб встановити карту пам'яті, відкрийте спеціальний лоток, розміщений під батареєю, і встановіть картку пам'яті, зафіксувавши її фіксатором у напрямку «Lock», вказаному стрілкою. Щоб витягти карту пам'яті, рухайте фіксатор в напрямку «Open», як вказано стрілкою, і витягніть карту пам'яті з лотка, зафіксувавши тримач в положення «Lock».

## **Заряджання батареї**

1. Вставте провід від зарядного пристрою до гнізда зарядки в телефоні, і підключіть зарядний пристрій до стандартної розетки змінного струму. 2. Після завершення заряджання від'єднайте зарядний пристрій від телефону і розетки.

#### **Увімкнення/Вимкнення телефону**

1. Тримайте кнопку Увімкн./Вимкн. декілька секунд щоб увімкнути/вимкнути телефон.

2. Телефон одразу автоматично знайде відповідну доступну мережу.

## **Важливий пароль**

Стандартний пароль блокування телефону 0000

#### **Методи введення**

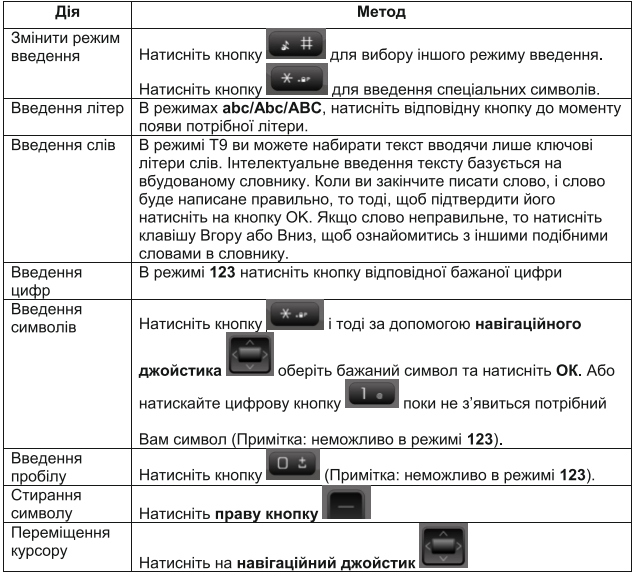

## **Меню**

#### **Контакти**

Телефон може зберігати до 300 контактів. Контакти зберігаються в телефоні і на SIM-картці. Максимальна кількість символів, яка може бути використана в імені контакту обмежена 24 ма(латиниця)/12-ма(кирилиця). Після вибору номеру телефону в контактах виберіть подальшу дію, таку як: SMS, Створити, Змінити, Видалити, Копіювати на SIM-картку, Копіювати на SD-картку, Вибрати декілька, Більше. Функція пошуку дозволяє Вам здійснити швидкий пошук контакту. Ви також можете назначити контакти до певних груп. Перегляньте список швидкого набору і налаштуйте швидкий набір.

#### **Створення контакту**

Щоб створити новий контакт перейдіть в Меню, оберіть пункт Контакти і вибравши Опції оберіть Створити. Ви можете обрати бажане місце збереження контакту – Телефон чи SIM-картка. Для зміни параметрів/мови введення використовуйте кнопку  $\rightarrow$  #. Після усіх внесених змін натисніть Зберегти. Щоб повернутись в Головне меню натисніть **Примітка:** Щоб ввести номер в міжнародному форматі завжди використовуйте префікс «+». Для його введення в полі номера абонента використовуйте клавішу **\*\* , натиснувши на неї** двічі.

#### **Виконання дзвінка**

На головному екрані за допомогою клавіатури наберіть номер телефону включаючи код міста/оператора. Для видалення натисніть Видалити – права кнопка  $\blacksquare$ . Натисніть Виклик – ліва кнопка **ва** або кнопку виклику **для** початку набору номера. Для припинення дзвінка натисніть кнопку завершення виклику

## **Виклик контакту з телефонної книги**

У режимі очікування натисніть Контакти – права кнопка  $\Box$ , для відкриття телефонної книги. Також, щоб потрапити в Контакти можна в режимі очікування натиснути ліву функціональну клавішу  $\blacksquare$ або центральну клавішу джойстика  $\lozenge$  та обрати пункт меню Контакти. Використовуйте

## UKR 41

вверх/вниз для прокручування, щоб переглянути список контактів. Для швидкого пошуку натисніть першу літеру імені. Натисніть клавішу виклику для виклику вибраного контакту.

#### **Повідомлення**

**Нові:** У головному меню виберіть пункт Створити, щоб створити нове текстове повідомлення. Ви можете зберегти ваші повідомлення, які часто відправляють в Чернетки. Під час написання повідомлення виберіть Опції, щоб отримати доступ до всіх додаткових функції та налаштувань обміну повідомленнями, таких як Надіслати / Вставити контакти / Вставити SMS / Зберегти в чернетки / Режим введення / Вихід.

**Вхідні:** Тут зберігаються отримані повідомлення.

**Вихідні:** Повідомлення, які не вдалось надіслати.

**Надіслані:** Надіслані повідомлення.

**Чернетки:** Збережені чернетки.

**Шаблони:** Тут можна зберігати шаблони

повідомлень, які часто використовуються для повторного їх використання і розсилки адресатам. Ви можете переглядати, редагувати, видаляти або відправляти їх, до того ж Ви можете створювати нові шаблони.

**Налаштування повідомлень:** Змінити загальні/SMS налаштування.

#### **Журнал викликів**

Для перегляду журналу дзвінків, перебуваючи в головному меню натисніть ліву функціональну клавішу або центральну клавішу на джойстику ... За допомогою джойстика в виберіть пункт меню Журнал дзвінків. Тут відображаються усі останні виклики та їхня тривалість. Тут ви можете побачити відсортованими Пропущені, Вихідні та Вхідні виклики. Щоб перевірити тривалість дзвінків, оберіть пункт меню Тривалість дзв., де ви зможете побачити Час останнього дзвінка, Всі вихідні та Всі вхідні дзвінки, а також Скинути лічильники тривалості дзвінків.

#### **Мультимедіа Програвач**

Щоб відкрити Програвач аудіо файлів, перебуваючи в головному меню натисніть ліву функціональну клавішу **вайо центральну** клавішу на джойстику **. Далі, використовуючи** джойстик  $\Box$ , виберіть пункт меню Програвач. Щоб оновити список файлів, які попередньо були завантажені Вами на картку пам'яті, потрібно, перебуваючи в меню Програвача, натиснути ліву функціональну клавішу та обрати Оновити.

## **Ігри**

Під цим пунктом знаходяться ігри. Для отримання додаткової інформації, будь ласка, зверніться до інструкції з експлуатації гри.

## **Профіль**

В телефоні можна обрати різні профілі користувача, таким чином якомога зручніше налаштувавши телефон під себе та свої потреби. Щоб потрапити в меню вибору профілю з головного меню, натисніть ліву функціональну клавішу або центральну клавішу на джойстику ... Далі за допомогою джойстика

оберіть пункт меню під назвою Профіль. Стандартно Вам доступні такі профілі: Звичайний, Зібрання, Тиша, В автомобілі, На вулиці, У літаку, а також можна створити власний профіль. Натиснувши центральну клавішу джойстика вибрати, Ви активовуєте обраний профіль. В меню редагування обраного профіля також можна потрапити натиснувши ліву функціональну клавішу . Ви можете міняти мелодію виклику, гучність мелодії виклику, сигнал повідомлення, активовувати звук увімкнення/вимкнення, звук клавіатури та звук попередження. Обравши усі бажані параметри натисніть Зберегти, використавши ліву функціональну клавішу  $\Box$ .

#### **Файловий менеджер**

Після встановлення картки пам'яті користувач отримує доступ до Файлового менеджера і Ви можете переглядати вміст картки пам'яті, переглядати файли та папки, які розміщені на ній, копіювати, переносити чи видаляти їх. Щоб потрапити в Файл-менеджер з головного меню, натисніть ліву функціональну клавішу **19 або** центральну клавішу на джойстику . Використовуючи джойстик оберіть пункт меню

Файл-менеджер. Після того ви отримаєте доступ до вмісту картки пам'яті і зможете виконувати інші функції, натиснувши ліву функціональну клавішу : створювати нові папки, копіювати,

переміщувати, видаляти, переглядати детальну інформацію.

**Важливо:** Телефон підтримує картки пам'яті об'ємом до 8ГБ.

#### **Інструменти**

Щоб потрапити в меню Інструменти, перебуваючи в режимі очікування натисніть ліву функціональну клавішу **в або центральну клавішу на джойстику**  $\Box$ . Далі за допомогою джойстика оберіть пункт меню Інструменти. В даному пункті Вам доступні функції, що вказані нижче.

**Будильник:** Налаштування часу спрацьовування Будильника. Вам доступно 3 Будильника, які можна налаштовувати за власним бажанням. Щоб просто увімкнути Будильник натисніть ліву функціональну клавішу **, обравши бажаний** Будильник зі списку доступних – Будильник 1, Будильник 2, Будильник 3. Щоб змінити налаштування часу спрацьовування Будильника,

обрати мелодію Будильника і дні, в які буде спрацьовувати Будильник, натисніть Змінити центральна клавіша джойстика . Налаштуйте час, тип Будильника – 1 раз, щодня чи окремі обрані дні, інтервал спрацьовування – 5хв., 10хв. чи 15 хв., мелодію Будильника.

**Календар:** Перегляд календаря і розкладу подій. Використовуючи календар Ви можете додавати бажані події та нагадування. Щоб створити нову подію, зайдіть в Календар і оберіть бажаний день. Далі натисніть Опції – ліва функціональна клавіша та оберіть пункт Нова подія. Далі Ви можете назвати подію, обрати тип події, здійснити її опис, вказати місце, дату і час початку події, дату і час закінчення події, будильник та час спрацювання нагадування: одноразово, щодня, щонеділі, кожні 2 тижні, щомісяця, щороку.

Калькулятор: Виконуйте базові математичні операції. Для набору чисел використовуйте цифрову клавіатуру – клавіші від 0 до 9. Щоб поставити десятковий розділювач(крапку) використовуйте клавішу **\*\* . Для того, щоб** поставити знак від'ємного числа «-» (мінус), використовуйте клавішу . Для решти

## UKR 47

операцій використовуйте джойстик ... «+»

операція додавання - клавіша вгору, «-» операція віднімання - клавіша вниз,

«х» операція множення - клавіша вліво, «÷» операція ділення - клавіша вправо,

«=» дорівнює – центральна клавіша джойстика.

#### **Налаштування**

Щоб потрапити в меню налаштувань з головного меню, натисніть ліву функціональну клавішу або центральну клавішу на джойстику та використовуючи джойстик оберіть пункт меню Налаштування. Щоб повернутись на один крок назад використовуйте праву функціональну клавішу . Щоб повернутись в головне меню натисніть **. Надалі Вам будуть доступні** наступні налаштування:

**Екран:** Ви можете змінити налаштування шпалер, часу підсвітки екрану та його яскравість.

**Телефон:** Налаштування мови, часу і дати. Налаштування виклику:

**Очікування виклику:** Якщо функція очікування

дзвінка активована, то мережа(оператор) буде попереджати Вас про новий вхідний дзвінок під час активної розмови і на дисплеї висвітиться номер абонента, що Вам телефонує. Якщо ж функція очікування дзвінка вимкнена, то мережа(оператор) не буде Вас попереджувати про вхідний дзвінок під час Вашої активної поточної розмови.

**Переадресація дзвінка:** Ця послуга мережі дозволяє перенаправляти вхідні дзвінки на інший номер, який Ви вказали, у випадку, якщо Ваша лінія зайнята чи якщо немає відповіді.

**Заборона дзвінків:** Можна обмежити кількість всіх вхідних і вихідних дзвінків, а також можливо додати номер до чорного списку – він не зможе телефонувати Вам.

**Блокування SMS:** Можна обмежити всі відправки і отримання повідомлень, а також можливо додати номер до чорного списку і Ви не отримуватимете повідомлення від цього абонента.

**Конференція:** Для активації Конференції –

## UKR 49

здійсніть перший виклик тоді, коли з'єднання буде встановлено виберіть Опції оберіть Конференція введіть новий номер чи оберіть бажаний контакт виберіть Виклик і приєднайтеся до конфереції в меню Опції.

**Використання функції «P»:** При послідовному натисканні кнопки <del>| \* \*</del> Ви можете набрати "Р"; Якщо Ви телефонуєте за номером 032-346-83-56, і внутрішній номер є 616, то Ви можете одразу набрати 032-346-83-56P616, і дзвінок буде здійснено напряму з урахуванням внутрішнього номеру.

**Безпека:** Користувач може змінювати налаштування Автоматичного блокування клавіатури, Блокування телефону, Блокування PIN.

**Важливо:** Стандартний пароль блокування телефону - **0000.**

**Версія ПЗ:** Показує версію ПЗ та іншу системну інформацію.

**Скинути налаштування:** Відновлення телефону до заводських налаштувань.

## **Застереження**

 Використовуйте лише оригінальну акумуляторну батарею та зарядний пристрій. Використання неоригінальних аксесуарів та запчастин може спричинити неправильну роботу, перегрів, вибух чи навіть пожежу!

Тримайте телефон подалі від пилу, води і вологих приміщень. Пил, вода або інші рідини можуть призвести до перегріву, витоку струму і / або несправності телефону. Телефон, аккумулятор та зарядний пристрій не є водонепроникними. Тримайте їх подалі від дощу і рідини. Не кидайте, не розбирайте телефон, батарею та зарядний пристрій. Це може стати причиною перегріву, ураження струмом чи викликати пожежу. Не зберігайте батарею, телефон або зарядний пристрій поблизу мікрохвильової печі або високовольтного пристрою. Це може призвести до витоку струму, перегріву, вибуху або навіть пожежі; також оберігайте телефон та адаптер змінного струму від перегріву чи короткого

UKR 51

замикання. Щоб уникнути пошкодження і поломки не розбирайте телефон, батарею та зарядний пристрій.

Скинути налаштування: Відновлення телефону до заводських налаштувань.

## **Технічні характеристики**

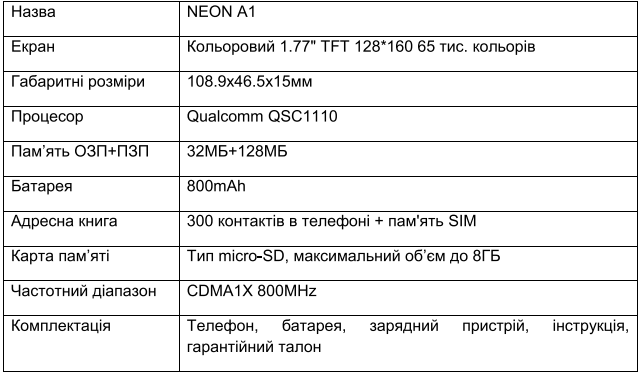

## **Підтримка**

 Для проведення післяпродажного гарантійного сервісного обслуговування необхідно надати:

- Виріб в повній комплектації виробника (телефон, зарядний пристрій, акумулятор);

- Оригінальний гарантійний талон виробника з повністю і правильно заповненими полями (модель, наклейка з серійним номером, назва торгівельної організації (далі ТО), адреса ТО, дата продажу, ПІДПИС покупця);

- Чек (фінансовий фіскальний документ, який підтверджує дату продажу).

Також наші споживачі мають можливість здати пристрій для проходження сервісногообслуговування за допомогою

перевізника «Нова пошта». Про умови та переваги такої відправки можна дізнатися на сайті виробника http://globex-electronics.com, або за телефонами 044-541-11-08; 044-221-31-82.

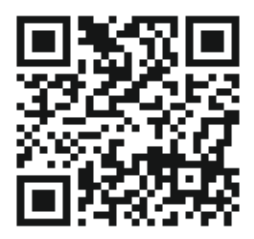

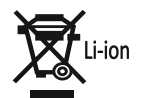

FC CE ® WOHS ©

<sup>®</sup>GLOBEX ELECTRONICS LLP. UK. Fill rights reserved. Made in PRC All the mentioned trademarks and registered trademarks are the property of their respective owners. Specifications and software bundles are subject to change without notice.